## **¿Cómo realiza el beneficiario la extracción sin tarjeta?**

Deberá acercarse a un cajero automático Red Link identificado como **Punto Efectivo** y realizar los siguientes pasos:

- Tocar la pantalla o las teclas laterales del cajero automático.
- Seleccionar la opción "Operar sin Tarjeta" y luego "Extracción".
- Ingresar su tipo y número de documento, luego la clave de **8 dígitos que recibió por parte de quién generó la orden de extracción y por último el importe exacto en pesos.**
- ¡Listo! Efectivo en sus manos.

## **Importante:**

No todos los cajeros automáticos pueden operar sin tarjeta de débito. **[Ingresá acá](https://www.bancoprovincia.com.ar/BuscadorSucursales)** y encontrá el cajero **Punto Efectivo Banco Provincia** más cercano a la persona que retirará el dinero. Si el beneficiario se encuentra fuera del ámbito de la Provincia de Buenos Aires o de la Ciudad Autónoma de Buenos Aires, encontrá más cajeros **Punto Efectivo** haciendo **[clic acá](http://www.cajeropuntoefectivo.com.ar/)**.

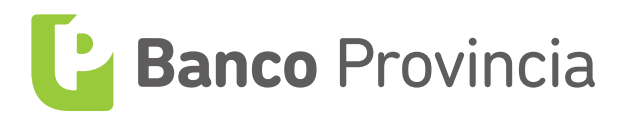